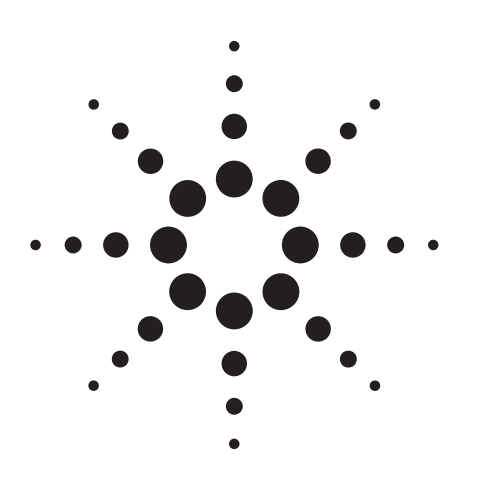

## **Agilent PN 8566B/8568B-1 Third Order Intermodulation**

## **Distortion Measurements: A Downloadable Procedure for Agilent 8566B and 8568B Spectrum Analyzers**

Product Note

#### **Introduction**

Third order intermodulation distortion (IMD) measurements are complex and can be tedious when performed manually, even when sophisticated measuring instruments such as Agilent Technologies 8566B or 8568B Spectrum Analyzers are used. Performing such measurements automatically from a computer is far more efficient, since less operator time and effort is required. The downloadable capability of an 8566B or 8568B Spectrum Analyzer adds to this efficiency by making it possible to execute programs that are stored in the analyzer and get results, instead of data, from the analyzer.

This product note contains a complete program that measures the third order IMD products of two input signals in the range of 10 MHz to 500 MHz. This program can be downloaded into an 8566B or 8568B Spectrum Analyzer and executed from the analyzer front panel, or run from a computer.

#### **Prerequisites**

To fully understand the third order IMD program, some experience in analyzer programming is necessary. The *Introductory Operation Guide* (Agilent publication number 5952-9389) and the *Agilent 8566B* or *8568B Operating and Programming Manual* (Agilent part numbers 08566-90040 and 08568-90041, respectively) are good references for developing an understanding of analyzer programming. An understanding of downloadable programming concepts is also required. *A Structured Approach to Downloadable Programming* (Agilent publication number 5952-9392) is a good source for such

information. Other references that may prove useful are *Spectrum Analysis... Distortion Measurements* (Agilent publication number 5952-9235), and *Quick Reference Guide for Agilent 8566B and Agilent 8568B Spectrum Analyzers* (Agilent publication number 5955-8970).

#### **Equipment**

A list of the equipment necessary to make third order IMD measurements follows:

1–Agilent 8566B or 8568B Spectrum Analyzer

2–Signal sources, ranging in frequency from 10 MHz to 500 MHz (such as Agilent 8640B and 8656B Signal Generators)

1–Signal combiner, such as an Agilent 8721A Directional Coupler (up to 100 MHz), 11667A power splitter, or Weinschel 1502 Combiner

2–6 dB pads (recommended to improve isolation between signal sources)

2–Low-pass filters (recommended if large IMD products are generated within the signal sources)

Connecting cables, power cords, and adapters where necessary

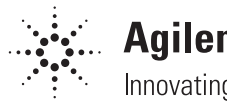

# **Agilent Technologies**

Innovating the HP Way

#### **Test Setup**

To simulate a test for third order IMD, connect the equipment as shown in Figure 1:

#### **Why Measure Third Order Intermodulation Distortion?**

Two-tone third order intermodulation is a common problem in narrow-band systems. When two (or more) signals are present in a system, strong harmonic components are often generated (See Figure 2). In cases where two signals are present, the two signals  $(f_1$  and  $f_2)$  mix with each other's second harmonic ( $2f_1$  and  $2f_2$ ) and create distortion products evenly spaced about the fundamentals ( $2f_1-f_2$  and  $2f_2-f_1$ ). Components such as amplifiers, mixers, and filters can generate third order intermodulation distortion products.

These distortion products can degrade the performance of many communication systems, such as FM and AM transceivers and high frequency radio teletypes. For example, signals transmitted with excessive third order IMD can interfere with other transmissions. Receivers must also be distortion-free, especially in the preamplifier stages, to prevent crosstalk between adjacent channels.

#### **Third Order Intermodulation Distortion Program**

The program contained in this product note is designed to test for two-tone third order intermodulation distortion. The program begins by bringing the test tones on the analyzer display, setting the attenuator for optimum dynamic range, and measuring the amplitudes and frequencies of the input signals. It then locates the third order IMD products, measures them, and returns their amplitudes in dBc. It also reports the frequency separation and level of the test tones. If the third order IMD products are too low in amplitude to be measured, it reports this instead. The program can be executed from a computer or from the front panel of the analyzer.

The input signals must be in the range of 10 MHz to 500 MHz. They can be separated anywhere from 1 kHz to 10 kHz, and the difference in their amplitudes should be less than 2 dB. The program takes approximately 22 seconds to execute when measuring test tones that are 3 kHz to 10 kHz apart; it takes approximately 94 seconds to

execute when measuring test tones that are 1 kHz and 3 kHz apart. The program is accurate to within ±0.4 dB for signal separations from 3 kHz to 10 kHz, with the spectrum analyzer operating in the corrected\* mode. For signal separations from 1 kHz to 3 kHz, accuracy is ±1.5 dB, with the analyzer operating in the corrected<sup>\*</sup> mode.

When typing the program into the computer, follow all Agilent 8566B and 8568B programming syntax requirements. By typing the program as shown, these requirements will be met. Program comments (text appearing on a line after an exclamation point) may be omitted.

If downloadable procedures are already stored in the analyzer's RAM, it may be necessary to dispose of some or all of these procedures to provide the 4802 bytes of memory space required for the third order IMD program. To dispose of all procedures stored in RAM, type:

OUTPUT 718;"DISPOSE ALL;"

#### and press **[EXECUTE]**.

\* To access the corrected mode, press **[SHIFT] [W]**, and **[SHIFT] [X]**. The analyzer must be operating in the 20 °C to 30 °C temperature range. The accuracy of the results is reduced when the analyzer is not operated in the corrected mode.

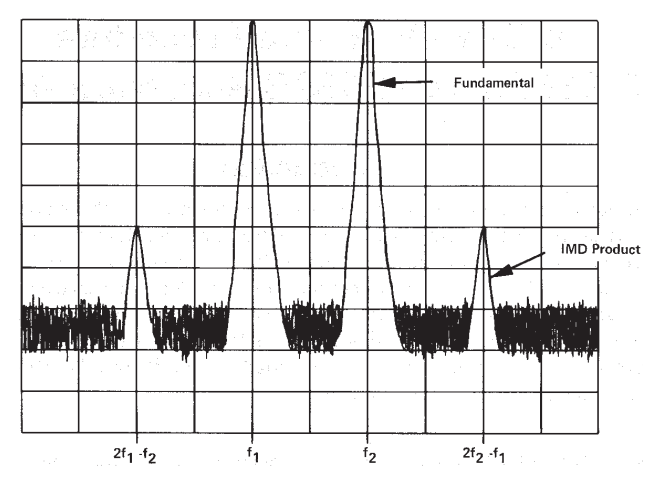

**Figure 2. Two-Tone Third Order Intermodulation (Fundamentals and IMD Products)**

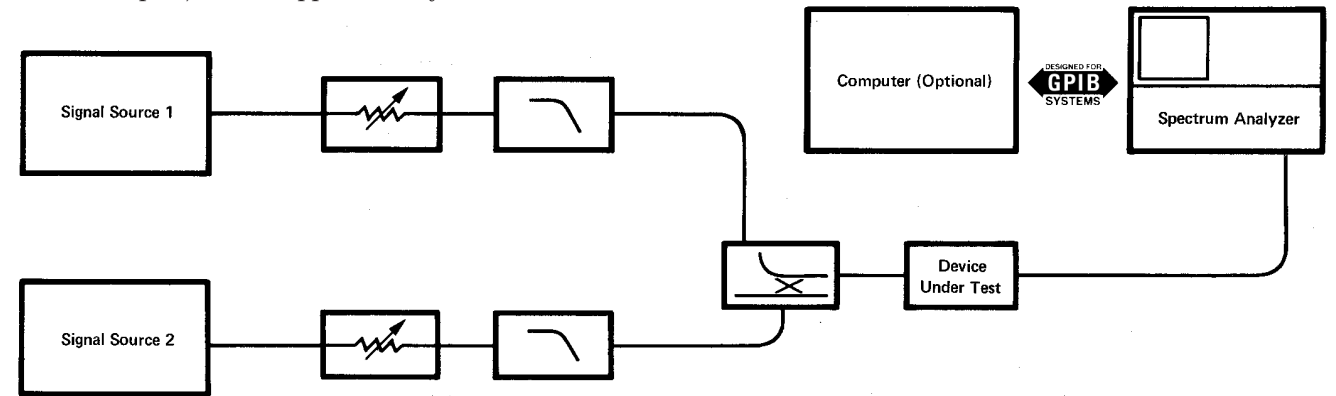

**Figure 1. Test Setup for Third Order IMD Measurements**

## **Program List**

The following is a line-by-line listing of the program, followed by the program annotation.

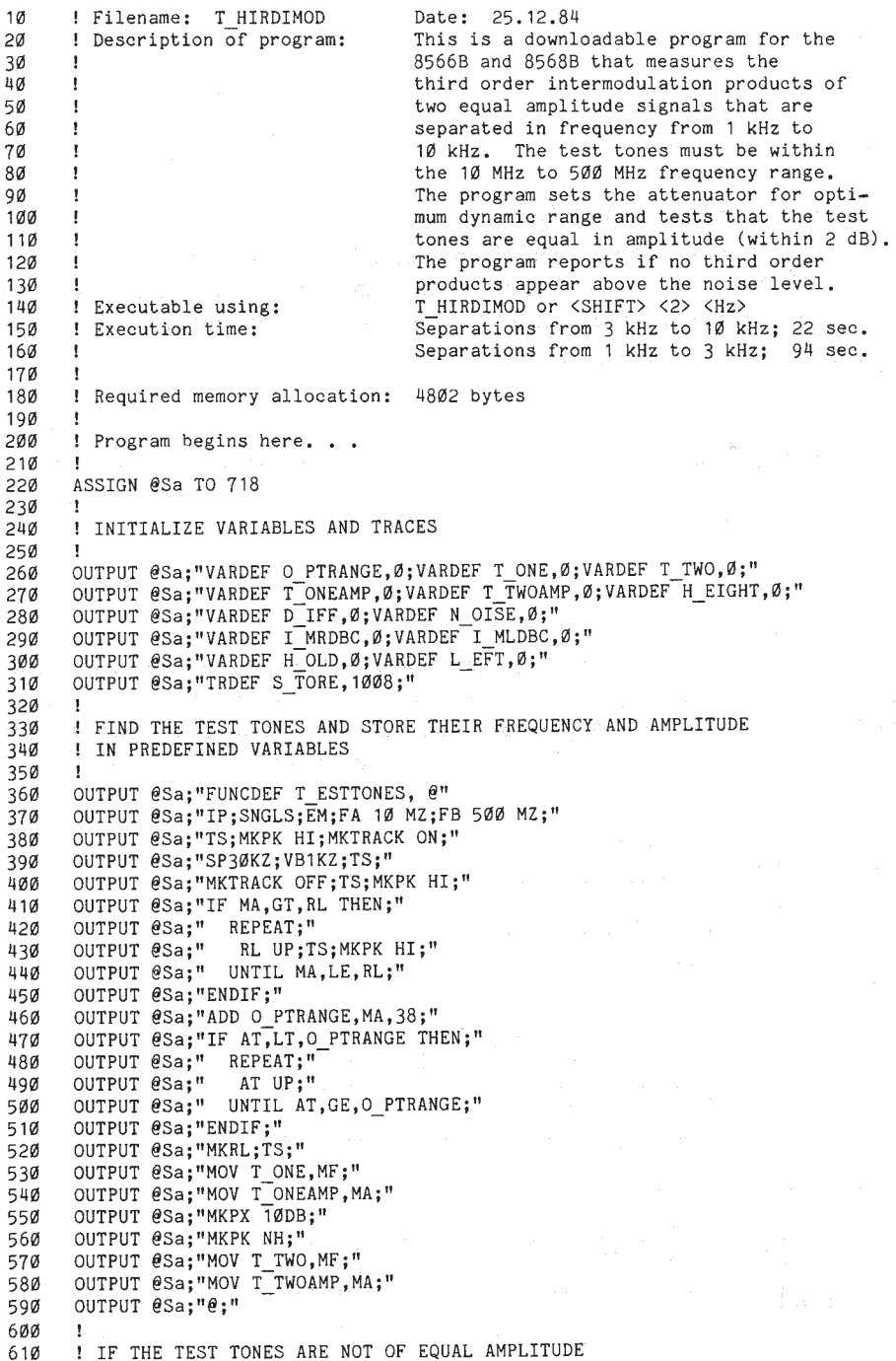

### **Program Annotation**

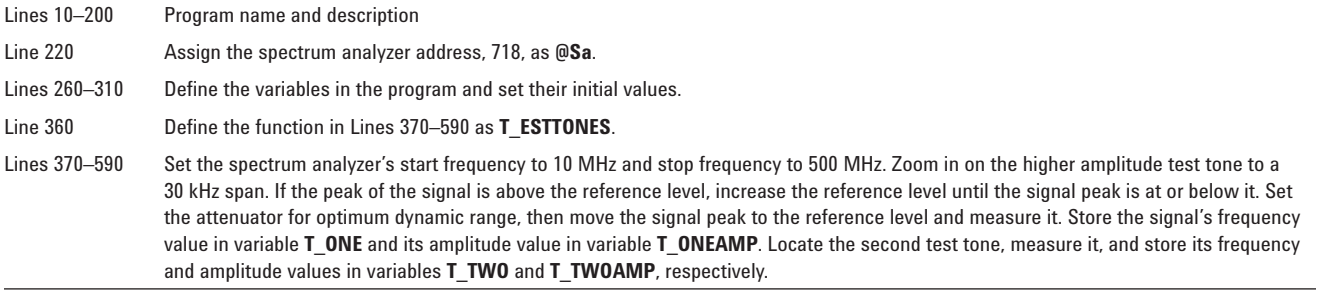

```
620
       ! OPERATOR IS PROMPTED TO ADJUST THEM WITHIN 2 dB
630
      ! OF EACH OTHER
640
      \mathbf{I}65Ø
      OUTPUT @Sa:"FUNCDEF E QUALAMP, @"
66Ø
      OUTPUT @Sa; "SUB H_EIGHT, T_ONEAMP, T_TWOAMP;"
       OUTPUT @Sa; "IF H EIGHT, LT, 0:"
670
680
       OUTPUT @Sa;" THEN SUB H EIGHT, Ø, H EIGHT:"
      OUTPUT @Sa; "ENDIF;"
690700
      OUTPUT @Sa;"IF H EIGHT, GT, 2 THEN;"
710OUTPUT @Sa;" CONTS; DA3072; D3; PU; PA100, 600; TEXT /ADJUST TEST TONES FOR
EQUAL/:HD:"
720OUTPUT @Sa:"
                      PU; PA100, 550; TEXT / AMPLITUDE AND PRESS THE HZ KEY/;"
730
      OUTPUT @Sa:"
                      SSEPI.
740OUTPUT @Sa;"
                      EM; SNGLS; TS; MKPK HI;"
750
      OUTPUT @Sa;"
                     MOV T ONE, MF;"
      OUTPUT @Sa;"
                     MOV TONEAMP, MA;"
760
770
      OUTPUT @Sa:"
                     MKPK NH:"
      ourpur esa;"
780
                     MOV T TWO, MF;"
      output esa;" MOV T_TWOAMP, MA;"
790OUTPUT @Sa; "ENDIF;"
800
810
      output esa;"e;"
820
      ! FIND THE THIRD ORDER PRODUCTS
830
84Ø
      OUTPUT @Sa; "FUNCDEF P RODUCTS, @"
850
      OUTPUT @Sa; "IF T ONE, GE, T TWO THEN ;"
860
      OUTPUT @Sa;" XCH T ONE, T TWO;"
87Ø
      ourpur esa;"
880
                     XCH TONEAMP, T TWOAMP;"
      output @sa; "ENDIF;"
890
900
      OUTPUT @Sa; "SUB D_IFF, T_TWO, T_ONE;"
910OUTPUT @Sa; "DIV HOLD, D IFF, 2;"
      OUTPUT @Sa:"ADD CF, T ONE, H OLD:"
920OUTPUT @Sa;"IF D_IFF, LT, 3000 THEN;"
930
      OUTPUT @Sa;" SP DN;"
94Ø
      OUTPUT @Sa: "ENDIF:"
950OUTPUT @Sa:"TS:MOV S TORE, TRA:"
96Ø
      OUTPUT \text{e}\text{Sa}; "SAVES 2; "
970OUTPUT @Sa;"@;"
980
99Ø
1000 ! MEASURE THIRD ORDER PRODUCTS
1010
      OUTPUT @Sa:"FUNCDEF M EASURE, @"
1020
      OUTPUT @Sa; "ADD CF, T_TWO, D_IFF;"
1030
1040 OUTPUT @Sa; "SP; DN; DN; TS; "
1050 OUTPUT @Sa; "IF D IFF, GE, 3000 THEN;"
1060 OUTPUT @Sa;" MKPK HI; MKRL; MOV VB, RB;"<br>1070 OUTPUT @Sa;" VB; DN; TS; MKPK HI;"
      OUTPUT @Sa; "ELSE MKN; SP; DN; TS; MKPK HI;"
1080
      OUTPUT @Sa;" MKRL; VB; DN; TS; MKPK HI;"
1090
1100 OUTPUT @Sa; "ENDIF;"
```

```
Line 650 Define the function in Lines 660–810 as E_QUALAMP.
Lines 660–810 Measure the difference in amplitude between the test tones. If the difference is less than 0 dB, take the absolute value of the difference.
                  If this absolute value is less than 2 dB, continue to the next function. If it is greater than 2 dB, instruct the operator to adjust the test
                  tones for equal amplitude. Re-measure the frequency and amplitude of the test tones, store the new frequency and amplitude values in
                  variables T_ONE, T_ONEAMP, T_TWO and T_TWOAMP.
Line 850 Define the function in Lines 860–980 as P_RODUCTS.
Lines 860–890 If the frequency and amplitude values of the tone higher in frequency are stored in variables T_ONE and T_ONEAMP, exchange these val-
                  ues with the frequency and amplitude values stored in T_TWO and T_TWOAMP, respectively. This assures that variable T_TWO stores
                  the frequency value of the tone higher in frequency.
Lines 900–980 Measure the difference in frequency between the test tones, store the difference in variable D_IFF, and set the center frequency to
                  halfway between the two test tones (T_ONE + 1
/2 D_IFF). If the value of D_IFF is less than 3 kHz, also reduce the frequency span. Store
                  the resulting trace in S_TORE and the instrument settings in Register 2.
Line 1020 Define the function in Lines 1030–1160 as M_EASURE.
Lines 1030–1040 Add the values of variables T_TWO and D_IFF, and set the center frequency to the sum. This sum is equal to the frequency of the upper
                  third order IMD product, which appears on the right side of the display.
Lines 1050–1100 If the tones are separated by more than 3 kHz, set the third order IMD product to the reference level and measure its amplitude. If the
                  tone separation is less than 3 kHz, reduce the frequency span. This will also reduce the resolution bandwidth. (Shape factor constraints
                  necessitate the narrower bandwidth, and the reduced scan prevents a lengthy sweeptime.) Set the third order IMD product to the refer-
                  ence level and measure its amplitude.
```
1110 OUTPUT @Sa:"SUB I MRDBC.MA.T TWOAMP:" ourpur esa; "SUB CF, T ONE, D IFF;" 1120 OUTPUT @Sa:"TS:MKPK HI:" 1130 output esa; "MOV L EFT, MA;" 1140 1150 OUTPUT @Sa; "SUB I\_MLDBC, MA, T\_ONEAMP;" output esa:"e:" 116Ø 1170 -1 1180 ! REPORT RESULTS ON SCREEN 1190 1200 OUTPUT @Sa: "FUNCDEF R EPORT, @"  $1210$ OUTPUT @Sa; "VIEW TRA; RCLS 2; MOV TRA, S TORE:" OUTPUT @Sa:"DA3072:D2:PU:PA300.800:TEXT /INTERMODULATION PRODUCTS/  $1220$ output esa;"PU;PA200,750;TEXT /TEST TONE LEVEL =  $1230$ /;DSPLY T\_ONEAMP, 5.2; PU; PA 700, 750; TEXT /dBm/;" 1240 OUTPUT @Sa; "PU; PA200, 700; TEXT / TEST TONE SEPARATION = /; DSPLY D IFF, 6.0; PU; PA700, 700; TEXT /Hz/;" 1250 OUTPUT @Sa; "PU; PA200, 630; TEXT / THIRD ORDER/;" 1260 OUTPUT @Sa;"PU;PA200,550;TEXT /LOWER/;PU;PA 564,550;DSPLY I\_MLDBC, 5.2; PU; PA700, 550; TEXT /dBc/;" 1270 OUTPUT @Sa; "PU; PA200, 500; TEXT / UPPER/; PUPA 564, 500; DSPLY I MRDBC, 5.2; PU; PA700, 500; TEXT /dBc/;" 1280 OUTPUT @Sa;"PU;PA300,82;TEXT /Press SHIFT 2 Hz to repeat test/;HD; 1290 ourpur esa:"e:" 1300 1310 THE FOLLOWING REPORTS THAT NO THIRD ORDER  $\mathbf{I}$ 1320 ! PRODUCTS ARE FOUND ABOVE THE NOISE LEVEL 1330 -1 OUTPUT @Sa; "FUNCDEF N OTHIRD, @"<br>OUTPUT @Sa; "RCLS 2; MOV TRA, S\_TORE;" 1340 1350 OUTPUT @Sa;"EM;D3;DA3072;PU;PA100,600;" 1360 1370 OUTPUT @Sa; "TEXT /THIRD ORDER INTERMODULATION PRODUCTS/:" 1380 OUTPUT @Sa; "PU; PA100, 550; TEXT /ARE AT OR BELOW THE NOISE LEVEL/:"  $1390$ OUTPUT @Sa;"PU;PA100,525;TEXT /Press SHIFT 2 Hz to repeat test/;" 14ØØ OUTPUT @Sa;"@;"  $1410$ 1420 ! IF NO THIRD ORDER PRODUCTS APPEAR 1430 : ABOVE THE NOISE LEVEL, THE FOLLOWING 1440 ! BRANCHES THE PROGRAM TO READ OUT  $1450$ ! THAT THE INTERMOD PRODUCTS ARE 1460 ! AT OR BELOW THE NOISE LEVEL ! OTHERWISE IT REPORTS THE MEASURED 1470 1480 **! RESULTS.**  $1490$ 1500 OUTPUT @Sa; "FUNCDEF C HECK, @" 1510 OUTPUT @Sa; "SMOOTH TRA, 32; MKMIN;" 1520 OUTPUT @Sa; "MOV N\_OISE, MA; ADD N\_OISE, N\_OISE, 15;" OUTPUT @Sa;"IF L\_EFT, LE, N\_OISE THEN;"  $1530$ 1540 OUTPUT @Sa;" N\_OTHIRD;"<br>1550 OUTPUT @Sa;" ELSE R\_EPORT;" OUTPUT @Sa: "ENDIF:" 1560 1570 ourpur esa;"e;" Line 1110 Measure the difference between the value in variable **T\_TWOAMP** and the amplitude of the upper third order IMD product, and store the result in variable **I\_MRDBC**. This result is the relative amplitude of the third order IMD product, in dBc from the peak of the higher frequency tone. Lines 1120–1160 Subtract the values of variables **T\_ONE** and **D\_IFF**, and set the center frequency to the difference. This difference is equal to the frequency of the lower third order IMD product, which appears on the left side of the display. Measure the amplitude of the IMD product, and store it in variable **L\_EFT**. Measure the difference between the value in variable **T\_ONEAMP** and the amplitude of the third order IMD product, and store the result in variable **I\_MLDBC**. This result is the relative amplitude of the third order IMD product, in dBc from the peak of the lower frequency tone.

Line 1200 Define the function in Lines 1210–1290 as **R\_EPORT**.

Lines 1210–1290 Display the user-defined trace, **S\_TORE**, the settings stored in Register 2, the test tone amplitude and separation, and the relative amplitude values (in dBc) of the upper and lower third order IMD products. Prompt the user to press shift 2 Hz to re-run the test.

Line 1340 Define the function in Lines 1350–1400 as **N\_OTHIRD**.

Lines 1350–1400 Display the user-defined trace, **S\_TORE**, and the settings stored in Register 2. Report the third order IMD products are at or below the noise level.

Line 1500 Define the function in Lines 1510–1570 as **C\_HECK**.

Lines 1510–1570 Smooth the trace. The minimum level of the smoothed trace is an approximation of the average noise level. Compare this minimum trace level to the amplitude of the lower third order IMD product, stored in variable **L\_EFT**. If **L\_EFT** is 15 dB higher than the approximate noise level, branch to **R\_EPORT**. If **L\_EFT** is not 15 dB higher than the approximate noise level, branch to **N\_OTHIRD**.

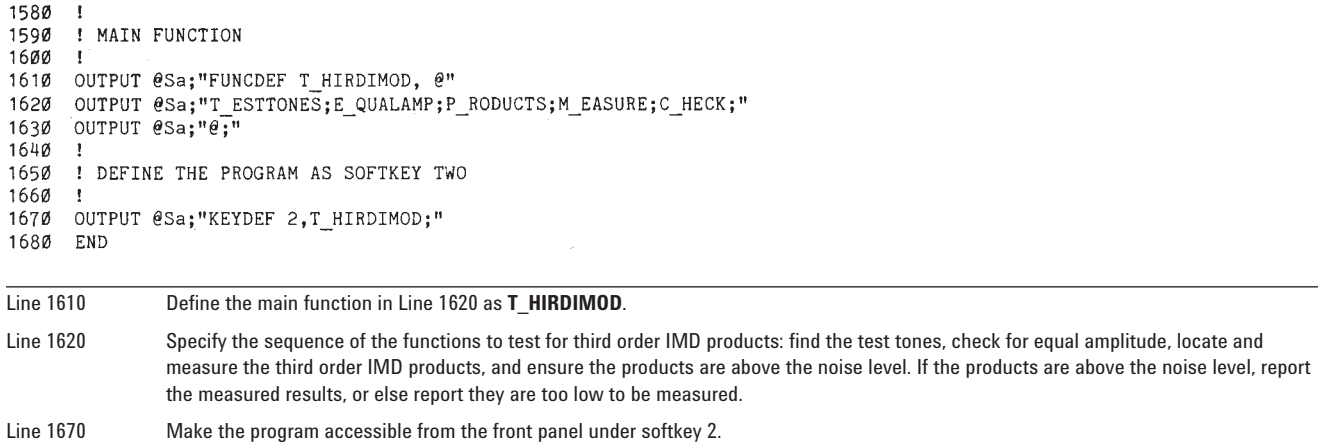

#### **Program Execution**

To execute the program from the analyzer front panel, press **[SHIFT][2][Hz]**. Or, to execute it from a controller, type:

OUTPUT 718;"T\_HIRDIMOD;"

and press **[EXECUTE]**.

#### **Application Example**

To measure the internal third order IMD of an amplifier:

Before testing an amplifier (or any other device), run the program without the amplifier in the system to ensure the system is not producing intermodulation distortion products. If the program results show the products are above the noise, increase the attenuation at the output of the signal sources or check the low-pass filters to ensure they are not passing any test-tone harmonics. When the system distortion is eliminated, insert the amplifier between the output of the combiner and the input of the analyzer as shown in the section, Test Setup.

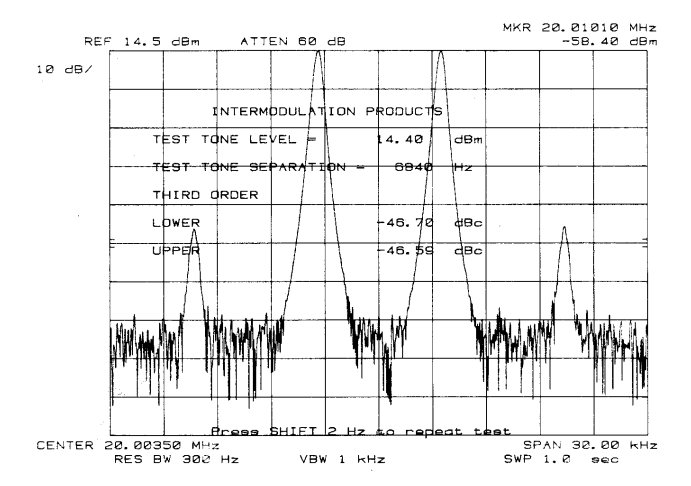

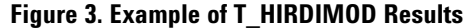

By internet, phone, or fax, get assistance with all your test and measurement needs.

#### **Online Assistance**

www.agilent.com/find/assist

Product specifications and descriptions in this document subject to change without notice.

Copyright © 1985, 2000 Agilent Technologies Printed in U.S.A. 10/00 5954-2701

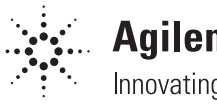

# **Agilent Technologies**<br>Innovating the HP Way